## DID YOU LISTEN MULTIMEDIA BELLRINGER—Audacity Introduction

Okay, folks! Let's see if you listened yesterday! Copy the folder from the Multimedia folder that is called <u>Aud-BR1</u> and paste into your Bellringers folder. You will use those files (import) and record some of your own to create this bellringer. But, hurry! You don't get much time! The clock is ticking!

- 1. In the folder are two usable sound files → awesome2.mp3 and drumbeat.mp3. Import both files.
- 2. **Delete** some of the "silence" at the front of the "I am awesome" audio clip so it starts after the first few beats.
- 3. Adjust the **volume** of the **drumbeat** to be <u>quieter</u> and the "awesome" audio to be <u>louder</u>.
- 4. **Record** yourself saying "yes, you are, girl!" and insert in the space <u>between</u> the two speaking "awesome" parts.
- 5. Highlight the drumbeat; click **Effects>Repeat** so you can repeat that <u>two</u> more times so the drum beat will continue to play.
- 6. **Record** yourself saying something else after the last "awesome" phrase (example: Oh, yeah!).
- 7. Name/label both of your recording lines.
- 8. **Copy** the word "awesome" from the beginning of the awesome audio clip. **Paste** after your recording from #6 (around the 10 second mark).
- 9. Review the screen below. Yours should relatively match...

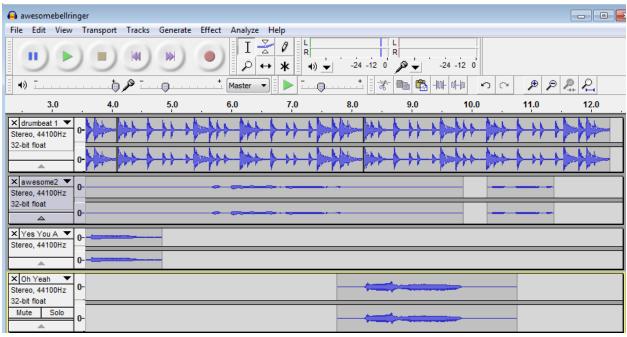

- 10. Save your Project as AWESOMEBELLRINGER.
- 11. **Export** your audio file to be heard OUTSIDE of Audacity (**File>Export**). Use WAV or MP3 format. Save it into that bellringer folder and call me over to listen to it... AND, I want to see your project so I can see if you named the layers.

| Bellringer checkpoint: _ | <br>(teacher verify |
|--------------------------|---------------------|
| Name:                    |                     |